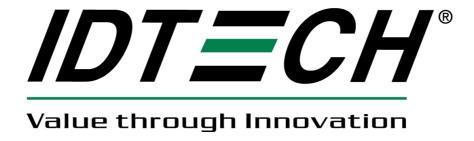

# **User Manual UniPay III**

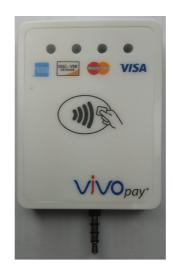

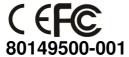

## Copyright

Copyright© 2016, International Technologies and Systems Corporation. All rights reserved.

ID TECH 10721 Walker Street Cypress, CA 90630 USA

This document, as well as the hardware and software it describes, is furnished under license and may only be used in accordance with the terms of such license. The content of this paper is furnished for informational use, subject to change without notice, and not to be construed as a commitment by ID TECH. ID TECH assumes no responsibility or liability for any errors or inaccuracies that may appear in this document.

Except as permitted by such license, no part of this publication may be reproduced or transmitted by electronic, mechanical, recorded, or any other method, or translated into another language or language form without the express written consent of ID TECH. ID TECH is a registered trademark of International Technologies and Systems Corporation. ViVOpay and Value through Innovation are trademarks of International Technologies and Systems Corporation. Other trademarks are the property of the respective owner.

Warranty Disclaimer: The services and hardware are provided "as is" and "as-available" and the use of these services and hardware are at the user's own risk. ID TECH does not make, and hereby disclaims, any and all other express or implied warranties, including, but not limited to warranties of merchantability, title, fitness for a particular purpose, and any warranties arising from any course of dealing, usage, or trade practice. ID TECH does not warrant that the services or hardware will be uninterrupted, error-free, or completely secure.

## **FCC Regulatory Compliance**

## **Notices Class B Equipment**

This equipment has been tested and found to comply with the limits for a Class B digital device pursuant to Part 15 of the FCC Rules. These limits are designed to provide reasonable protection against harmful interference in a residential installation. This equipment generates, uses, and can radiate radio frequency energy and, if not installed and used in accordance with the instructions, may cause harmful interference to radio communications. However, there is no guarantee that interference will not occur in a particular installation. This device complies with part 15 of the FCC rules. Operation is subject to two conditions: (1) This device may not cause harmful interference, and (2) this device must accept any interference received, including interference that may cause undesired operation.

If this equipment does cause harmful interference to radio or television reception, which can be determined by turning the equipment off and on, the user is encouraged to try and correct the interference by one or more of the following measures:

- · Reorient or relocate the receiving antenna.
- Increase the separation between the equipment and the receiver.
- Connect the equipment into an outlet on a circuit different from that to which the receiver is connected.
- Consult the dealer or an experienced radio/TV technician for help.

Changes or modifications to the ViVOpay UniPay IIInot expressly approved by ViVOtech could void the user's authority to operate the ViVOpay UniPay III.

#### RF exposure:

• To comply with the FCC RF exposure compliance requirements, this device and its antenna must not be co-located or operating in conjunction with any other antenna or transmitter.

## **Cautions and Warnings**

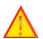

**Caution:** The ViVOpay UniPay III should be mounted 1-2 feet away from other ViVOpay UniPay III.

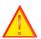

**Caution:** Danger of Explosion if battery is incorrectly replaced. Replace only with same or equivalent type recommended by the manufacturer. Discard used batteries according to the manufacturer's instructions.

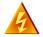

**Warning:** Avoid close proximity to radio transmitters which may reduce the ability of the reader.

## **Table of Contents**

| 1                  | Ov  | erview                            |   |
|--------------------|-----|-----------------------------------|---|
|                    |     | Additional Features               |   |
|                    | 1.2 | ViVOpay UniPay III Specifications | 2 |
|                    |     | Installing ViVOpay UniPay III     |   |
|                    |     | mware Upgrade                     |   |
|                    |     | Preparation                       |   |
|                    | 2.2 | Procedure                         | 6 |
| 3                  | ۷i\ | /Opay UniPay III Troubleshooting  | 8 |
| 4 Glossary         |     |                                   |   |
| 5 Customer Support |     |                                   |   |

### 1 Overview

The ViVOpay® UniPay III supports card swipe, contact and contactless payment information processing and authorization at mobile devices.

The unit can accept a variety of contactless credit cards, contactless key Fobs.

ViVOpay UniPay III supports the following contactless payment applications in the latest release of firmware:

- PayPass ISO/IEC
- PayPass Magstripe
- PayPass MChip
- PayPass MXI
- RBS Application (M/Flex)
- VisaWave
- qVSDC/MSD
- American Express ExpressPay
- Discover Zip
- ViVOwallet
- ViVONFC
- Mifare ePurse

This document assumes that users are familiar with their mobile systems and all related functions.

#### **Features**

The ViVOpay UniPay III supports the following transaction types:

 Contactless RF devices such as ISO 14443 Type A and Type B, and Mifare devices

#### 1.1 Additional Features

- Contactless: Accepts transactions from consumers using ISO/IEC 14443 Type A and B or NFC cards and key fobs.
- Speed: Enables quick transactions improving store productivity and operational efficiencies.
- Implementations: Mobile devices.
- Consumer Intuitive: Equipped with LEDs and sound to provide visual and audible cues to enable smooth and seamless transactions.
- Secure: Provides highly secure transactions whether financial, pre-paid, loyalty, or gift.

## 1.2 ViVOpay UniPay III Specifications

| Hardware                      |                                                                                                    |  |  |  |
|-------------------------------|----------------------------------------------------------------------------------------------------|--|--|--|
| MTBF                          | 200,000 hrs.                                                                                                    |  |  |  |
| Transmitter<br>Frequency      | 13.56 MHz +/- 0.01%                                                                                                    |  |  |  |
| Transmitter<br>Modulation     | ISO 14443-2 Type A Rise/Fall Time: 2-3 μsec. Rise, < 1 μsec fall ISO 14443-2 Type B Rise/Fall Time: < 2 μsec. each; 8% - 14% ASK ISO 18092 |  |  |  |
| Receiver Subcarrier Frequency | 847.5 KHz                                                                                                    |  |  |  |
| Receiver Subcarrier<br>Data   | ISO 14443-2 Type A: Modified Manchester<br>ISO 14443-2 Type B: NRZ-L, BPSK<br>ISO 18092                                                    |  |  |  |
| Typical Read Range            | 4-6 cm (1.5 to 2.3 inches)                                                                                                    |  |  |  |
| Physical Dimensions           |                                                                                                    |  |  |  |
| Height                        | 14.5 mm (0.57 inches)                                                                                                    |  |  |  |
| Width                         | 49 mm (1.93 inches)                                                                                                    |  |  |  |
| Depth                         | 64 mm (2.52 inches)                                                                                                    |  |  |  |
| Environmental                 |                                                                                                    |  |  |  |
| Operating<br>Temperature      | 0° C to 55° C (32° F to 131° F)                                                                                                    |  |  |  |
| Storage Temperature           | -20° C to 60° C (-4° F to 140° F)                                                                                                    |  |  |  |
| Cold and Heat Shock           | -20° C to 60° C (-4° F to 140° F) within 25 hrs.                                                                                           |  |  |  |
| Operating Humidity            | 5% to 95% non-condensing                                                                                                    |  |  |  |
| Electrical                    |                                                                                                    |  |  |  |
| Reader Input Voltage          | 3.7VDC; MAX 0.4A; 1.48 Watts                                                                                                    |  |  |  |

## 1.3 Installing ViVOpay UniPay III

This section describes how to install the ViVOpay UniPay III on a mobile devices.

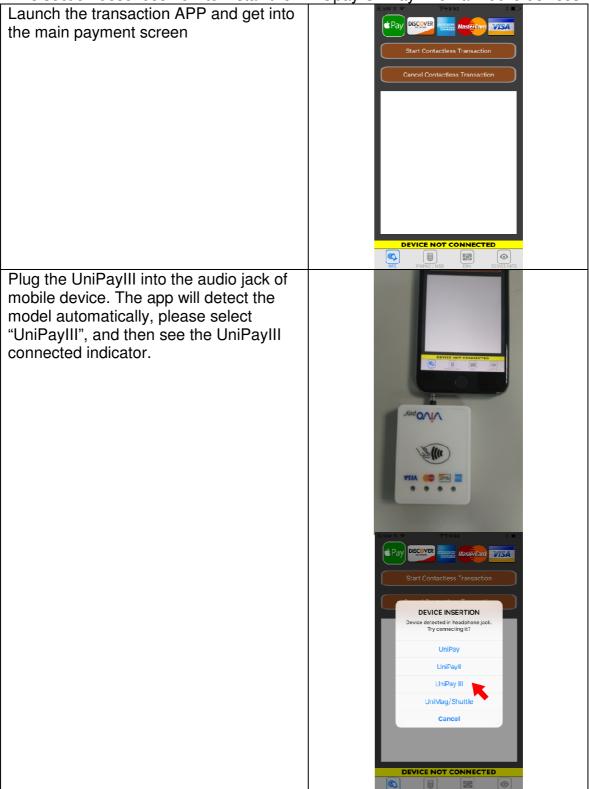

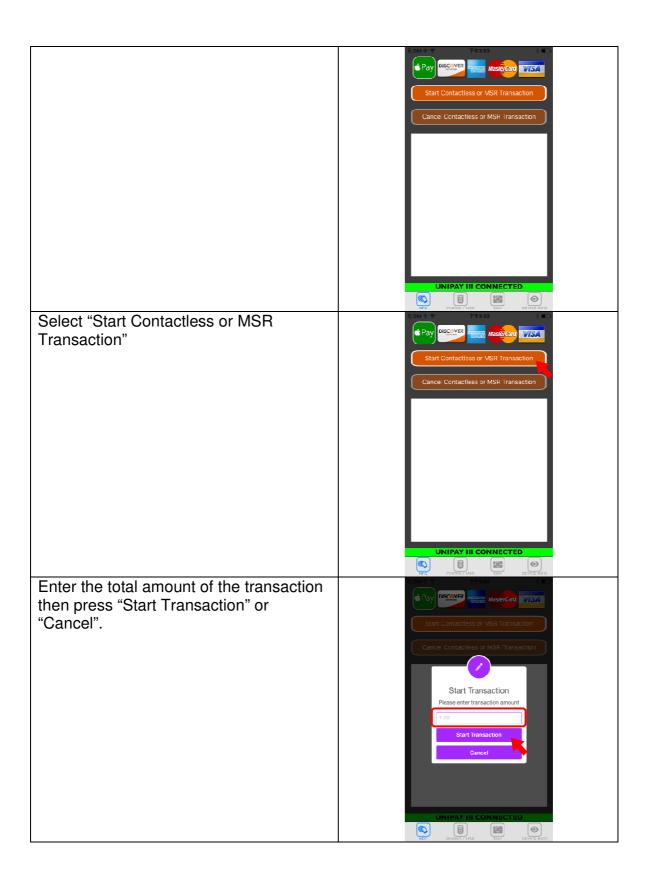

Tap the card on UniPayIII, if reading card success, all four LEDs will blink once with one long beep; if reading card failure, only two short beeps be sounded. Test Card 8 5701 0003 7991 Host can select approved, declined or unreachable to complete the transaction. Request to authorize online Host Unreachable If Host accept the transaction, the receipt will be displayed, if the device connect to a print, the receipt will be printed to customer. onsaction Type: 0 te/Time: 2015/12/26 15:54:43 00000041010 

## 2 Firmware Upgrade

The UniPay III can be upgraded using either the serial or USB interfaces.

## 2.1 Preparation

To update the new firmware you will need:

- PC with available serial or USB port
- · UniPay III unit
- USB to Micro USB B type cable
- · UniPay III firmware update tool
- Firmware file for the desired firmware

### 2.2 Procedure

- 1. Copy the UniPay III update tool and firmware on the PC.
- 2. Plug in the micro-USB B type cable to UniPay III, connect the USB cable to PC USB port.
- 3. There should be no beep, and all four LEDs blink once.
- 4. Launch the UniPay III firmware update tool.
- 5. Cleck "Load", and select the Firmware which would download.

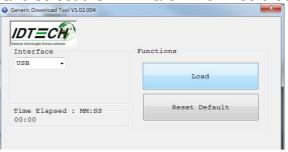

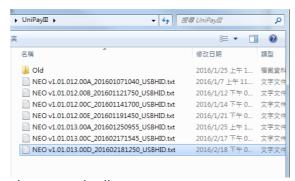

6. It will download automatically.

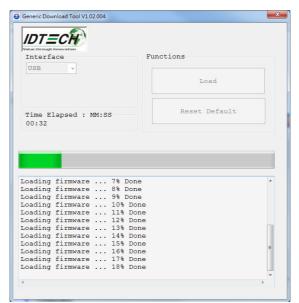

7. Display "100% done" and device will reset.

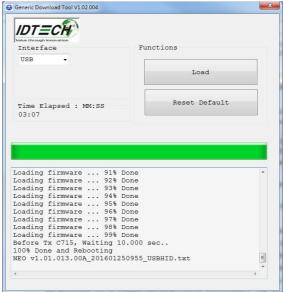

## 3 ViVOpay UniPay III Troubleshooting

The ViVOpay UniPay III is reliable and easy to troubleshoot.

| Symptom                                                                                              | Possible Cause                                                       | Remedy                                                                                                    |  |  |  |
|----------------------------------------------------------------------------------------------------|----------------------------------------------------------------------|----------------------------------------------------------------------------------------------------|--|--|--|
| General Issues                                                                                       | · · · · · · · · · · · · · · · · · · ·                                |                                                                                                    |  |  |  |
| ViVOpay UniPay III does not appear to be powered on (no LEDs light).                                 | ViVOpay UniPay III no<br>power.                                      | Check battery status.  • Ensure power level is correct.  • Charging the battery via USB cable                                                                                                    |  |  |  |
| Reading Cards/Fobs/Phones                                                                            |                                                                      |                                                                                                    |  |  |  |
| LEDs do not light and<br>beeper is not<br>properly audible<br>when<br>Card/Fob/Phone is<br>presented | Wrong firmware<br>(contact your<br>local support<br>representative). | Present card/fob/phone closer to the ViVOpay UniPay III, and ensure it is parallel to the face of the ViVOpay UniPay III.  • Ensure the card/fob is valid/current.  • Check to see if card/fob/phone is damaged.  • Ensure phone cover is correctly attached to phone.  • Ensure correct firmware is loaded on ViVOpay UniPay III (local support representative only). |  |  |  |

## 4 Glossary

## **Electronic Cash Register (ECR)**

The combination of a traditional cash register and a POS terminal, often PC-based.

### **ExpressPay from American Express**

American Express contactless payment product that utilizes contactless technology.

#### **Firmware**

Software that is embedded in a hardware device that allows reading and executing the software, but does not allow modification, e.g., writing or deleting data by an end user.

**Example:** Firmware is a computer program in a read-only memory (ROM) integrated circuit chip. A hardware configuration is usually used to represent the software.

**Example:** Firmware is a program embedded in an erasable programmable read-only memory (EPROM) chip, which program may be modified by special external hardware, but not by an application program.

#### Fob

A key chain device or other non-standard credit card sized form factor that has an embedded radio frequency (RF) chip.

### **MasterCard PayPass**

MasterCard's contactless payment product that utilizes contactless technology.

#### **MTBF**

Mean time between failure. MTBF is the average time a device will function before a failure.

#### **NFC**

Near Field Communications.

#### **NFC Phone**

Near Field Communications (NFC) phone. A technology where RFID chips are embedded in the back cover of a cell phone, such as the Nokia 3220, that enables communication with contactless readers to make credit payments.

#### **POS**

Point of Sale.

#### Point of Sale (POS)

Refers to terminals used in retail stores with a magnetic stripe reader, keyboard, display and auto dialer modem or IP connection, connected to the telephone/internet network and used for on-line credit/debit authorization. Can also be connected to a host computer, which handles all transaction processing including item price look-up, data collection, and credit/debit authorization.

## **Proximity Payments**

Payment method utilizing contactless technology such as RF, Infrared (IrDA) or Near Field Communications (NFC).

### Radio Frequency (RF)

Any frequency that corresponds to radio signals, including those used by cellular telephones and wireless networks.

#### **RF Reader**

The Point of Sale device that receives the RF transmission from a card, fob or NFC phone.

#### **Visa Contactless**

Visa's contactless payment product that utilizes contactless technology.

Symbols explanations

| Cymbols explanations |                                                                                                    |  |
|----------------------|----------------------------------------------------------------------------------------------------|--|
| )))§                 | EMV Contactless Symbol                                                                                                    |  |
| AMERICAN<br>EXPRESS  | ExpressPay from American Express                                                                                                    |  |
| VISA                 | Visa Contactless                                                                                                    |  |
| MasterCard           | MasterCard PayPass                                                                                                    |  |
| DISCOVER             | Discover network.                                                                                                    |  |
|                      | The symbol of the crossed out wheeled bin indicates that the product (electrical and electronic equipment) should not be placed in municipal waste. Please check local regulations for disposal of electronic products. |  |

## **5 Customer Support**

Contact your local support representative for all support questions.